# **THE SET STRING STRING STRING STRING STRING STRING STRING STRING STRING STRING STRING STRING STRING STRING STRING STR**

**GUIDA DELL'UTILIZZATORE (di base)**

Conservare tutto il materiale informativo per riferimenti futuri. Assicurarsi di leggere le "Precauzioni riguardanti la sicurezza" separate, e usare correttamente il piano digitale.

• Quando il piano digitale è funzionante solo con l'alimentazione delle pile, le note potrebbero suonare distorte quando si esegue o si riproduce un brano al massimo volume. Questo è dovuto alla differenza tra l'alimentazione con il trasformatore CA e l'alimentazione con le pile, e non è indice di malfunzionamento del piano digitale. Se si avverte una distorsione, commutare all'alimentazione con il trasformatore CA, oppure abbassare il livello del volume.

- ✔ **18 timbri per l'esecuzione della tastiera** ☞QUESTE ISTRUZIONI: "Selezione di un timbro"
- ✔ **Risposta al tocco regolabile** ☞QUESTE ISTRUZIONI: "Cambio della risposta della tastiera alla pressione del tocco (Risposta al tocco)"
- ✔ **Effetti di simulatore auditorium e surround**
- ☞QUESTE ISTRUZIONI: "Uso della modalità suono"
- ✔ **Metronomo per condurre l'esercizio** ☞QUESTE ISTRUZIONI: "Uso del metronomo"
- ✔ **Modo di duetto**
- ☞QUESTE ISTRUZIONI: "Suddivisione della tastiera per l'esecuzione del duetto"
- ✔ **Riproduzione dei brani incorporati ed esercizio** ☞QUESTE ISTRUZIONI: "Ascolto della riproduzione dei brani dimostrativi", "Ascolto dei brani (Biblioteca musicale)"
- ✔ **Registrazione dell'esecuzione con la tastiera** ☞QUESTE ISTRUZIONI: "Esecuzioni di registrazione e riproduzione (Registratore MIDI)"
- ✔ **Collegamento con un dispositivo smart per funzionalità avanzate**
- ☞QUESTE ISTRUZIONI: "Collegamento con un dispositivo smart (Funzione APP)'

**Queste istruzioni forniscono informazioni di carattere generale sulle funzioni del piano digitale. Per informazioni più dettagliate, fare riferimento alla Guida dell'utilizzatore disponibile sul sito web CASIO a cui è possibile accedere utilizzando il codice QR a fianco o l'URL riportato sotto.**

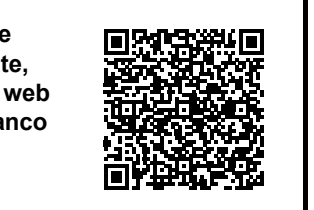

**https://support.casio.com/global/it/emi/manual/PX-S1000/**

IT

**CASIO** 

4Pulsante di modalità suono (SOUND MODE) **5** Pulsante del metronomo (METRONOME)

**8** Pulsante di pianoforte a coda (GRAND PIANO)

✔ **Connettività Bluetooth per riprodurre l'audio del dispositivo esterno tramite i diffusori del piano digitale** ☞QUESTE ISTRUZIONI: "Uso del piano digitale come

un sistema di diffusori Bluetooth"

# ✔ **Altre caratteristiche utili**

Assicurarsi che i terminali positivo  $\oplus$  e negativo  $\ominus$  delle pile siano rivolti come segnalato sul piano digitale.

## **Operazioni supportate**

■ **Installazione del leggio per spartiti**

**1** Pulsante  $\bigcup$  (Accensione) 2 Manopola del volume

 $-\mathrm{f}$ 

 $\overline{\bigodot}$ 

Parte frontale  $\left\{\left(\begin{array}{c} \end{array}\right)\right\}$  (Retro

**Guida generale**

 $\circ$ 

# dispositivo smart. È possibile saltare dalla tabella dei file PDF di contenuti, direttamente allo spartito musicale che si desidera, ed è possibile stampare gli spartiti di cui si **https://support.casio.com/global/it/emi/manual/PX-S1000/**  $\boxdot$  DC 12V

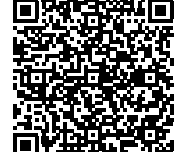

3Pulsante di funzione (FUNCTION)

6 Pulsante di avvio/arresto  $\blacktriangleright$ / **7** Pulsante di registrazione ● (REC)

■ Uso del trasformatore CA Assicurarsi di utilizzare solo il trasformatore CA specificato per questo piano digitale. L'uso di un tipo differente di trasformatore CA può causare un malfunzionamento. **Predisposizione di un'alimentazione**

A0 C1 C2 C3 C4 C5 C6 C7 C8

bl bm bn bo bp bq

 $\circ$ 

(H)

GRAND PLANO

 $-\frac{\text{ELEC. PIANO}}{1}$ 

6

 $rac{DC12V}{6-6-8}$ 

**in Porta USB** 

1 2 3456789

SOUND MODE

- - - -

 $\circ$   $\bigcirc$ 

**METRONOME** 

 $\binom{1}{2}$ 

**b**Terminale DC 12V

Leggio per spartiti

■ **Nomi delle note e intonazioni della tastiera** I nomi delle note e le intonazioni della tastiera utilizzati in queste istruzioni seguono lo standard internazionale. C centrale è C4, C più in basso è C1, e C più in alto è C8. L'illustrazione riportata sotto mostra i nomi delle

C4 | D4 | E4 | F4 | G4 | A4 | B4 | C5

note dei tasti della tastiera da C4 a C5.

■ **Presa jack PEDAL UNIT** 

- **2.** Premere il pulsante  $\Box$  <sup>t</sup>) (Accensione) per **accendere l'alimentazione.**
- Accendendo l'alimentazione le spie dei pulsanti tattili sul pannello frontale si illumineranno in sequenza da sinistra a destra (da  $\overline{3}$  FUNCTION a  $\overline{3}$  ELEC. PIANO). Il piano digitale è pronto a suonare quando e spie dei pulsanti tattili sono illuminate.
- **3. Usare la manopola del volume** 2 **per regolare il volume.**
- **4. Per spegnere l'alimentazione, mantenere premuto il pulsante 1<sup>t</sup> (Accensione) finché tutte le spie dei pulsanti tattili non si spengono.**

**IMPORTANTE!**

**• Non collegare mai il trasformatore CA (standard JEITA, con spina a polarità unificata) in dotazione a questo piano digitale, a qualsiasi altro dispositivo. In tal modo si crea il rischio di malfunzionamento. • Assicurarsi di spegnere l'alimentazione del piano digitale prima di collegare o scollegare il** 

**trasformatore CA.**

**• Il trasformatore CA diverrà caldo al tocco dopo un** 

Collegare il pedale fornito (SP-3) alla presa jack **E DAMPER PEDAL**. Questo pedale funziona come un pedale damper alle impostazioni iniziali del piano digitale. Per i dettagli su come assegnare le funzioni a questo pedale, fare riferimento alla Guida dell'utilizzatore disponibile sul sito web CASIO.

- Regolazione del pitch della tastiera (Trasposizione, intonazione, spostamento di ottava)
- Effetti (Chorus, Brillantezza) • Regolazione caratteristica del suono del piano acustico (Simulatore acustico)
- 17 scale incluso il temperamento equabile (Intonazione scala)
- Connessione ad un computer per lo scambio di informazioni per l'esecuzione (dati MIDI) ☞SITO WEB CASIO: "Guida dell'utilizzatore",
- "Lista di funzioni della tastiera", "Guida per la connessione Bluetooth, dispositivo audio e computer
- ✔ **Risoluzione dei problemi** ☞SITO WEB CASIO: Guida dell'utilizzatore
- **Indicatore di pila debole**

**uso molto prolungato. Questo è normale e non è indice di malfunzionamento.** ■ **Uso delle pile**

**IMPORTANTE! • Assicurarsi di spegnere l'alimentazione prima di**  L'uso delle cuffie esclude l'uscita dai diffusori incorporati, ciò significa che è possibile esercitarsi suonando anche a tarda • Assicurarsi di abbassare il livello del volume prima di funzionamen

**inserire le pile. • Spetta a voi procurare sei pile alcaline disponibili in** 

- **commercio. • Osservare le seguenti precauzioni mentre il piano**
- **digitale è capovolto per inserire le pile. − Prestare attenzione per evitare lesioni dovute allo schiacciamento delle dita sotto il piano digitale. − Non consentire che il piano digitale si capovolga o che venga altrimenti sottoposto ad un forte**
- **impatto. L'impatto può danneggiare la manopola del volume ed i tasti della tastiera.**
- **1. Aprire il coperchio dello scomparto pile che si trova sulla parte inferiore del piano digitale.**
- **2. Inserire sei pile di formato AA nello scomparto delle pile.**

Toccando un pulsante tattile in modo sicuro e rilasciandolo immediatamente, si eseguirà l'operazione assegnata al pulsante. Ad esempio, toccando **9 ELEC. PIANO** si leziona il timbro ELEC.PIANO, mentre toccando 5 METRONOME si avvia (o si arresta) il metronomo. ■ **Combinazioni di pulsante tattile + tasto della** 

Un certo numero di impostazioni differenti del piano digitale possono essere configurate usando un pulsante tattile (eccetto per il pulsante  $\blacksquare\blacklozenge$  (REC)) in combinazione con

**3. Inserire le linguette del coperchio nei fori posizionati al lato dello scomparto pile, e chiudere il coperchio.**

• Finché non si rilascia **8 GRAND PIANO** nel punto 3 riportato sotto, è possibile usare i tasti della tastiera per selezionare timbri e configurare altre impostazioni. Per informazioni su quali operazioni si possono eseguire mentre è premuto **8 GRAND** PIANO, vedere la "Lista di funzioni della tastiera".

**Informazioni sui dati di spartiti musicali** È possibile scaricare i dati di spartiti musicali come file PDF dal sito web CASIO, a cui si può accedere utilizzando l'URL o il codice QR riportati sotto. Sarà possibile quindi visionare gli spartiti musicali sul vostro

ha bisogno.

# **Accessori inclusi**

- **Leggio per spartiti**
- **Trasformatore CA** ● **Cavo di alimentazione**
- **Pedale**
- **Opuscoli**
- Precauzioni riguardanti la sicurezza • Altri (Garanzia, ecc.) Gli articoli inclusi come dotazioni sono soggetti a modifiche senza preavviso.

# **Accessori disponibili separatamente**

È possibile avere informazioni sugli accessori disponibili separatamente per questo prodotto dal catalogo CASIO disponibile dal vostro rivenditore, e dal sito web CASIO all'URL o codice QR riportati sotto. **https://support.casio.com/global/it/emi/manual/PX-S1000/**

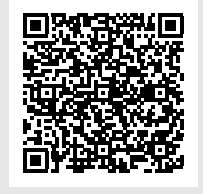

**Preparativi**

- Per sovrapporre due timbr
- 
- 
- 
- **5 riportato sotto.**
- **sovrapposizione.**

**Trasformatore CA specificato: AD-A12150LW (spina standard JEITA)**

Cavo di alimentazion

Trasformatore CA

**B** 

 $0C12V$ <br> $\Leftrightarrow$   $\bigcirc$ 

Presa di corrente domestica

Viene indicata una bassa potenza quando iniziano a lampeggiare le spie di tutti i pulsanti tattili, eccetto per il pulsante **8 FUNCTION**. Quando si verifica ciò, provare ad abbassare il livello del volume. Se questa operazione non interrompe il lampeggiamento, sostituite le pile con delle pile nuove.

## **IMPORTANTE!**

**• L'uso continuato con pile deboli causerà lo spegnimento automatico del piano digitale. Ciò può causare la corruzione o la perdita dei dati salvati nella memoria del piano digitale.**

**1. Prima di accendere l'alimentazione, ruotare la manopola del volume** 2 **a fine corsa nella direzione mostrata nell'illustrazione sotto.**

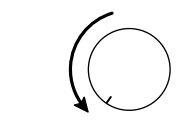

- Per cambiare la sensibilità della risposta al **tocco**
- **1. Mantenendo premuto** <sup>8</sup> GRAND PIANO**, premere un tasto della tastiera da F**{**7 a B7.**

#### **NOTA**

- Per avviare o arrestare il metronomo
- **1. Toccare** <sup>5</sup> METRONOME**.**
- Questa operazione avvia il metronomo. • Le spie LED sopra il pulsante 6 >/■ lampeggiano in giallo (prima battuta) e in rosso (battute rimanenti)
- a tempo con i battiti del metronomo. **2. Per disattivare il metronomo, toccare di nuovo il**
- **pulsante** 5 METRONOME**.**

- L'alimentazione potrebbe non accendersi se si preme troppo leggermente il pulsante  $\Box \bigcup$  (Accensione). Questo non è indice di malfunzionamento. Se si verifica ciò, applicare più pressione mentre si preme il pulsante
- 10 (Accensione). • Premendo il pulsante 1P (Accensione) per spegnere l'alimentazione, si mette in realtà il piano digitale in uno stato di attesa. Nello stato di attesa, piccole quantità di corrente continuano a circolare nel piano digitale. Se non si intende di utilizzare il piano digitale per un lungo periodo di tempo, oppure se c'è un temporale con fulmini nella vostra zona, assicurarsi di scollegare il

#### ■ Per immettere un valore di impostazione del **tempo**

trasformatore CA dalla presa di corrente domestica.

È possibile collegare l'unità a 3 pedali (SP-34) disponibile in commercio, alla presa jack **B** PEDAL UNIT sul retro del piano digitale. È possibile quindi usare i pedali per l'espressione in modo simile a quelli disponibili su un

pianoforte acustico.

☞SITO WEB CASIO: Guida dell'utilizzatore

C2 Disattivato Suona un clic per tutti i battiti C#2 1 Suona una campanella per tutti i battiti.

notte senza arrecare disturbo alle altre persone.

 $Eb2$  3 E2 4 F2 5

collegare le cuffie.

• Le cuffie non sono in dotazione con il piano digitale.

• Usare cuffie disponibili in commercio. Per informazioni

sulle opzioni, vedere "Accessori disponibili

separatamente".

**IMPORTANTE!**

**A** NOTA

**D** Prese jack per cuffie (PHONES)

**• Non ascoltare con le cuffie ad un volume di uscita troppo elevato per un lungo periodo di tempo. In tal modo si crea il rischio di arrecare danni all'udito. • Se si stanno utilizzando cuffie che richiedono un adattatore spina, assicurarsi di non lasciare l'adattatore inserito quando si scollegano le cuffie. In tal modo, non si udirà l'audio dai diffusori quando si** 

**suona la tastiera.**

**IMPORTANTE!**

**• Quando si aziona un pulsante tattile, toccarlo in modo sicuro con un dito nudo. I pulsanti tattili non risponderanno se si toccano indossando guanti.**

**Operazioni con i pulsanti tatt** 

■ **Operazioni solo con i pulsanti tattili**

C#4 Eb4 F#4 Ab4 Bb4

**B** Presa jack unità pedali (PEDAL UNIT) **B** Presa ingresso audio (AUDIO IN) **B** Prese jack di uscita linea R, L/mono  $\overline{C}$  (LINE OUT R, L/MONO)

**tastiera**

un tasto della tastiera.

Come un esempio, la procedura riportata sotto mostra come

selezionare il timbro JAZZ ORGAN. **1. Mantenere premuto** <sup>8</sup> GRAND PIANO**.**

## **Accensione o spegnimento**

**dell'alimentazione**

# **Uso di un pedale**

■ **Presa jack DAMPER PEDAL** 

**Uso delle cuffie**

**2. Premere il tasto della tastiera B1.** Questo seleziona il timbro JAZZ ORGAN e viene emesso il tono di conferma usando il timbro JAZZ ORGAN.

# **3. Rilasciare** <sup>8</sup> GRAND PIANO**.**

- Ora è possibile suonare sulla tastiera con il timbro JAZZ ORGAN.
- Spegnimento automatico della spia del pulsante **tattile (Impostazione spia sul pannello)** Per risparmiare energia, è possibile configurare
- un'impostazione che spegnerà tutte le spie dei pulsanti,<br>eccetto per *1*8 FUNCTION, dopo un certo periodo di non
- ☞SITO WEB CASIO: Guida dell'utilizzatore

Il vostro piano digitale è dotato di 17 timbri che sono assegnati all'intera gamma della tastiera, più un timbro di basso che può essere assegnato solo alla gamma più bassa.

■ **Per selezionare un timbro usando i tasti della** 

#### **1. Mantenendo premuto** <sup>8</sup> GRAND PIANO**, premere**

**un tasto della tastiera da A0 a C**{**2.** • Ad esempio, premendo il tasto della tastiera F#1 si selezionerà il timbro HARPSICHORD e verrà emesso il tono di conferma usando il timbro

- - **tastiera**
	-
	-
	- **HARPSICHORD.** • Per informazioni sul timbro assegnato a ciascun tasto della tastiera, vedere l'introduzione "Pulsante GRAND PIANO + tasto della tastiera" nella "Lista di funzioni della tastiera".
	-
	-

#### **Per selezion GRAND PIAN**

ELEC.PIANO

#### **2. Rilasciare** <sup>8</sup> GRAND PIANO**.**

■ Per selezionare un timbro con i pulsanti tattili

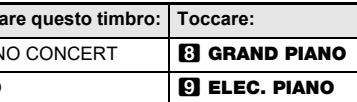

È possibile configurare la tastiera per eseguire due timbri differenti contemporaneamente su tutta la sua gamma intera (Sovrapposizione), o per eseguire timbri differenti nelle gamme di sinistra e di destra della tastiera (Suddivisione).

**1. Usare la procedura riportata in "Selezione di un singolo timbro" per selezionare il timbro Upper1. 2. Mantenere premuto** <sup>9</sup> ELEC. PIANO **fino al punto** 

- **3. Premere il tasto della tastiera C7 per abilitare la** 
	- Ogni volta che si preme C7 la sovrapposizione commuta tra abilitata e disabilitata.
- **4. Premere un tasto della tastiera nella gamma da A0 a C**{**2 per suonare entrambi i timbri contemporaneamente.**
	- Per informazioni sul timbro assegnato a ciascun tasto della tastiera, vedere l'introduzione "Pulsante GRAND PIANO + tasto della tastiera" nella "Lista di funzioni della tastiera".
- **5. Rilasciare** <sup>9</sup> ELEC. PIANO**.**
- Adesso quando si preme un tasto della tastiera per suonare, i due timbri da voi selezionati suoneranno contemporaneamente.
- Per usare la suddivisione per eseguire note **basse nella gamma più bassa**
- **1. Usare la procedura riportata nella sezione "Selezione di un singolo timbro" per selezionare il timbro della gamma più alta.**
- **2. Mantenendo premuto** <sup>9</sup> ELEC. PIANO**, premere il tasto della tastiera D2.** Questa operazione assegna il timbro basso alla gamma
- più bassa.
- **3. Rilasciare** <sup>9</sup> ELEC. PIANO**.**

# ynom<br>• Toccando **83 GRAND PIANO o <b>93 ELEC. PIANO** si

seleziona il timbro assegnato al pulsante tattile, e si annulla la sovrapposizione e la suddivisione della tastiera.

- **2. Toccare** <sup>4</sup> SOUND MODE**.** Questo farà illuminare le spie di  $\Box$   $\blacktriangleright$ / $\blacksquare$  e DEMO, e
- avvierà la riproduzione di un brano dimostrativo (e<br>spegnerà le spie dei pulsanti tattili eccetto per **GD>/**■). Dopo che la riproduzione del brano dimostrativo è completata, continuerà con la riproduzione dei brani della Biblioteca musicale. • Le operazioni riportate sotto sono supportate

#### **Selezione di un timbro**

#### **Selezione di un singolo timbro**

#### **Sovrapposizione e suddivisione**

# **Ascolto della riproduzione dei brani dimostrativi**

1. Mantenere premuto **8 FUNCTION**. Questo fa lampeggiare le spie di **8 FUNCTION** e DEMO, e fa illuminare la spia di 4 SOUND MODE.

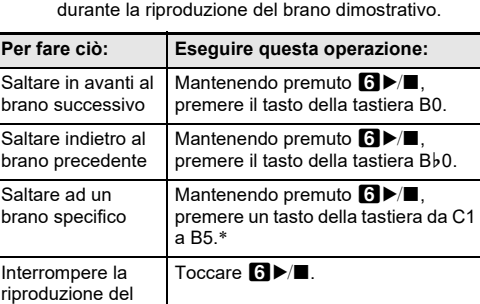

 $\cdot$  Per i dettagli sui brani incorporati, vedere la sezione "Lista della Biblioteca musicale". brano dimostrativo

La risposta al tocco altera il volume dei timbri a seconda della pressione esercitata sulla tastiera (velocità). Questa funzione vi fornisce la stessa espressività che si ottiene su un piano acustico.

#### **2. Rilasciare** <sup>8</sup> GRAND PIANO**.**

Il metronomo suona un tono regolare per segnare il tempo. Usare il metronomo quando si desidera esercitarsi a suonare con un tempo regolare.

■ **Per cambiare il battito del metronomo 1. Mantenendo premuto** <sup>5</sup> METRONOME**, premere** 

**Esegue questo** 

**un tasto della tastiera da C2 a A2.**

- Per la posizione di ciascun tasto della tastiera per l'impostazione del metronomo, vedere l'introduzione "Pulsante METRONOME + tasto della tastiera" della "Lista di funzioni della tastiera". misura è un suono di campanella, mentre le battute rimanenti sono dei clic.  $F$ #2 6 G2 7 Ab2 8 A2
	- **2. Rilasciare** <sup>5</sup> METRONOME**.**

Quando si usa il metronomo o quando si riproduce un brano della Biblioteca musicale, è possibile specificare un'impostazione del tempo nella gamma da 20 a 255 battiti per minuto.

Per la posizione di ciascun tasto della tastiera per l'impostazione del tempo, vedere l'introduzione "Pulsante METRONOME + tasto della tastiera" della "Lista di funzioni della tastiera".

- **1. Mantenendo premuto** <sup>5</sup> METRONOME**, usare i tasti della tastiera da B0 a A**}**1 per introdurre un valore del tempo.**
- Immettere tre cifre per il valore del tempo. Per specificare un valore che ha meno di tre cifre, immettere zero (0) per la cifra iniziale non utilizzata. Ad esempio, per specificare un tempo di 80 bpm, premere i tasti della tastiera nella seguente sequenza: B0 (0)  $\rightarrow$  G1 (8)  $\rightarrow$  B0 (0). Quando si
- immette la terza cifra verrà emesso il tono di completamento.
- 
- Qui, si potrebbe usare il tasto della tastiera A0 (–) o B}0 (+) per aumentare o diminuire il tempo di 1 ad
- **2. Dopo che l'impostazione è come si desidera, rilasciare** 5 METRONOME**.**
	-

# ogni pressione.

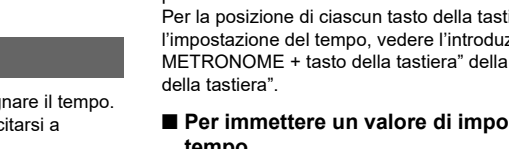

## **Cambio della risposta della tastiera alla pressione del tocco (Risposta al tocco)**

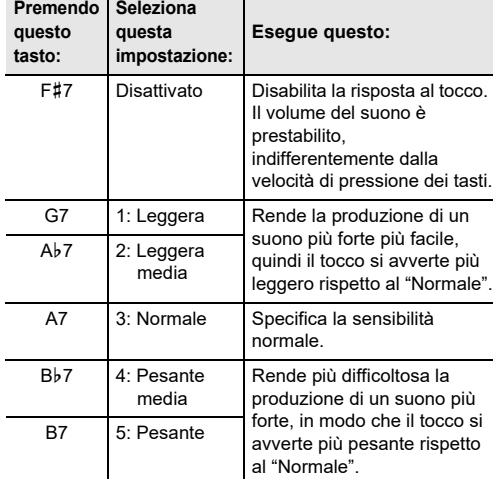

#### **Uso del metronomo**

**questo tasto:**

**Premendo Seleziona** 

**questa impostazione:**

D2 2

Questi tasti specificano un'impostazione di battito da

2 a 9.

La prima battuta di ciascuna

# **Specificazione del tempo**

**Continua sul retro** 

#### **Lista di funzioni della tastiera**

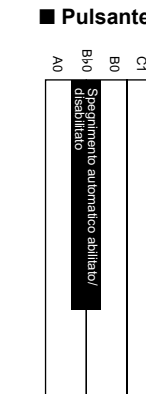

**9** Pulsante di piano elettrico (ELEC. PIANO)

 $\bigcirc$ 

 $\bigcirc$ 

**D** Presa jack pedale damper (DAMPER PEDAL)

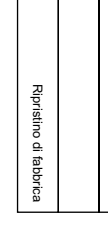

**Selezione Intonazione scala Nota di base intonazione scala**

#### C{د 모 m 9 د E1 F1 F{1 G1 A}1 A1 B}1 B1 C2 C{2 D2 E}2 E2 F2 F{2 G2 A}2 A2 B}2 B2 C3 C{3 D3 E}3 E3 F3 F{3 G3 A}3 A3 B}3 B3 C4 C{4 D4 E}4 E4 F4 F{4 G4 A}4 A4 B}4 B4 C5 C{5 D5 E}5 E5 F5 F{5 G5 A}5 A5 B}5 B5 C6 C{6 D6 E}6 E6 F6 F{6 G6 A}6 A6 B}6 B6 C7 C8 C{7 D7 E}7 E7 F7 F{7 G7 A}7 A7 B}7 B7 2 4 5 7 9 10 12 1 3 6 8 11 13 15 C# Eb F# Ab Bb 14 | 16 | C | D | E | F | G | A | B Modo di duetto (disattivato/attivato/Pan) Temperamento equabile Cancellazione cronologia connessione Bluetooth Accoppiamento Bluetooth Esecuzione sinistro (–) Spostamento ottava tastiera lato destro (–) Spostamento ottava tastiera lato V Canale tastiera (–) olume della tastiera (+) Bluetooth attivato/disattivato Hi-Reso Velocity MIDI OUT abilitato/ Intonazione (442,0 Hz) Volume dell'audio (–) centrale audio in ingresso Abilitare/disabilitare la cancellazione disabilitato Sensibilità del pulsante tattile (–) disabilitato Avviso accensione abilitato/ disabilitato Ripristino automatico abilitato/ Volume del tono di notifica (+) Spostamento ottava tastiera lato sinistro (+) Spostamento ottava tastiera lato destro (+) Intonazione (440,0 Hz) Intonazione (–0,1 Hz) Intonazione (+0,1 Hz) Volume della tastiera (–) Volume del brano (–) Volume del brano (+) Volume dell'audio (+) Controllo locale attivato/disattivato Canale tastiera (+) Funzione dei pedali Luminosità pulsanti tattili Sensibilità pulsanti tattili (+) Uscita diffusore abilitata/disabilitata Impostazione spie pannello Volume del tono di notifica (–) Selezione serie di toni di notifica Blocco pannello abilitato/disabilitato ROCK PIANO ELEC.PIANO DIGITA L E.PIANO 2 60'S E.PIANO VIBRAPHONE STRINGS 2 ELEC.ORGAN 1 JAZZ ORGAN A0 B}0 B0 C1 C{1 D1 E}1 E1 F1 F{1 G1 A}1 A1 B}1 B1 C2 C{2 D2 E}2 E2 F2 F{2 G2 A}2 A2 B}2 B2 C6 C{6 D6 E}6 E6 F6 F{6 G6 A}6 A6 B}6 B6 C7 C8 C{7 D7 E}7 E7 F7 F{7 G7 A}7 A7 B}7 B7 JAZZ PIANO DIGITAL E.PIANO 1 HARPSICHORD STRINGS 1 PIPE ORGAN ELEC.ORGAN 2 **Selezione timbro** Volume Upper1 (+) Spostamento di ottava Upper1 (+) Risposta al tocco (disattivata) Risposta al tocco (2) Risposta al tocco (4) Volume Upper1 (–) Spostamento di ottava Upper1 (–) Trasposizione (–) Trasposizione (+) Risposta al tocco (1) Risposta al tocco (3) Risposta al tocco (5) ■ **Pulsante GRAND PIANO + tasto della tastiera** \* ■ **Pulsante FUNCTION + tasto della tastiera** ■ **Pulsante METRONOME + tasto della tastiera** A0 B}0 B0 C1 C{1 D1 E}1 E1 F1 F{1 G1 A}1 A1 B}1 B1 C2 C{2 D2 E}2 E2 F2 F{2 G2 A}2 A2 B}2 B2  $(-)$  | 0 | 1 | 3 | 5 | 6 | 8 | | | | | | | | | | 2 | 4 | 5 | 7 | 9 (+) 24 79 13 68 **Impostazione del tempo** Disattivato Volume metronomo (+) Volume metronomo (–) **Battuta del metronomo** \* I timbri assegnati ai tasti da A0 a C{2 sono gli stessi come quelli quando si utilizza il pulsante ELEC. PIANO per selezionare un timbro.

Le impostazioni delle funzioni possono essere configurate mantenendo premuto un tasto tattile mentre si preme un tasto della tastiera. Per maggiori informazioni, fare riferimento alla lista di funzioni della tastiera, disp

**Duetto Intonazione Impostazioni volume Impostazioni MIDI**

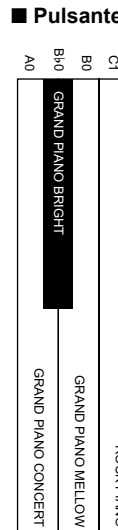

# **GUIDA DELL'UTILIZZATORE (di base) 2/2**

È possibile usare  $\blacksquare$  SOUND MODE per abilitare e disabilitare gli effetti descritti di seguito.

#### ● **Simulatore auditorium**

L'effetto del simulatore auditorium simula la chiarezza profonda, brillantezza naturale, e altre caratteristiche acustiche distintive di auditorium per concerti e strutture famosi nel mondo. È anche possibile regolare la profondità dell'effetto del simulatore auditorium.

• L'effetto Surround non è applicato all'uscita dalla presa jack  $\Box$  PHONES o dalle prese jack  $\Box$  LINE OUT R, L/MONO del piano digitale

#### ● **Surround**

L'effetto Surround crea acustiche che fanno sembrare il suono dai diffusori, come proveniente da direzioni multiple (surround virtuale).

■ Per specificare il tipo di Simulatore auditorium **1. Mantenendo premuto** <sup>4</sup> SOUND MODE**, premere un tasto della tastiera da A0 a C1.**

#### **NOTA**

- **Per abilitare o disabilitare gli effetti di**
- **Simulatore auditorium e Surround**

#### **1. Toccare** <sup>4</sup> SOUND MODE**.**

• Ogni volta che si tocca commuterà ciclicamente le impostazioni, e l'impostazione attuale viene indicata dalle spie LED come viene mostrato sotto.

**2. Rilasciare** <sup>4</sup> SOUND MODE**.**

**1. Mantenendo premuto** <sup>4</sup> SOUND MODE**, premere il tasto della tastiera F1 (Surround tipo 1) o F**{**1 (Surround tipo 2).**

**2. Rilasciare** <sup>4</sup> SOUND MODE**.**

È possibile suddividere la tastiera al centro per l'esecuzione del duetto, in modo che i lati sinistro e destro abbiano stesse gamme.

Il modo di duetto rappresenta la maniera perfetta per condurre le lezioni, con l'insegnante che suona sul lato sinistro e l'allievo che esegue lo stesso brano sul lato destro.

#### ■ **Funzionamento del pedale durante l'esecuzione di un duetto**

• Se si sta usando l'unità pedali SP-34 disponibile separatamente, il pedale all'estrema sinistra è il pedale damper per la tastiera sinistra, mentre il pedale all'estrema destra è il pedale damper per la tastiera destra. Solo il pedale damper per la tastiera destra supporta il funzionamento di metà pedale.

• Per usare il pedale in dotazione SP-3 come un pedale damper che influisce su entrambe le tastiere di sinistra e di destra, collegarlo alla presa jack  $\mathbf{\overline{P}}$  DAMPER PEDAL. Il funzionamento di metà pedale non è supportato in questo caso.

#### **3. Per avviare la riproduzione del brano, toccare**   $\delta$ **.**

• La riproduzione si fermerà automaticamente quando viene raggiunta la fine del brano. Per arrestare la riproduzione del brano, toccare  $\mathbf{G}$ .

#### **Uso della modalità suono**

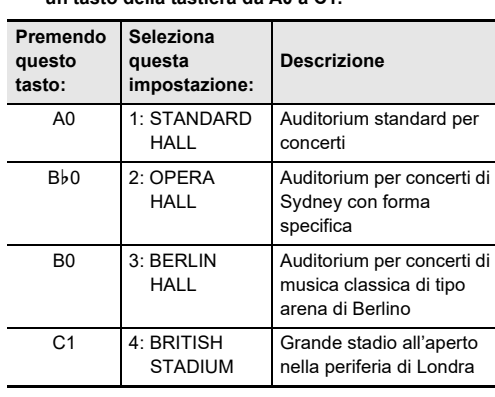

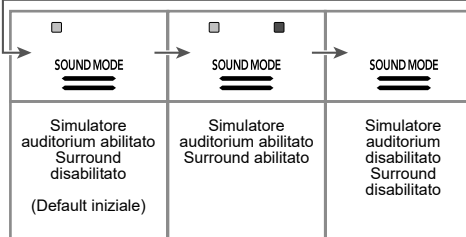

- (1) Mantenendo premuto  $\Box$   $\blacktriangleright$   $\Box$  premere il tasto della tastiera A0 (tasto bianco all'estrema sinistra). Ogni volta che si preme il tasto della tastiera A0, si commutano ciclicamente le impostazioni mostrate
- di seguito. Illuminato solo L: Parte della mano sinistra eseguita, parte della mano destra resa muta. Illuminato solo R: Parte della mano destra eseguita,
- parte della mano sinistra resa muta. .<br>Illuminati entrambi LR: Entrambe le parti della mano sinistra e della mano destra eseguite.

#### (2) Rilasciare  $\mathbf{G}$   $\blacktriangleright$ / $\blacksquare$ **4. Per avviare la riproduzione del brano, toccare**

- $\delta$ **.**
- Suonare la parte resa muta insieme alla riproduzione.

#### **Suddivisione della tastiera per l'esecuzione del duetto**

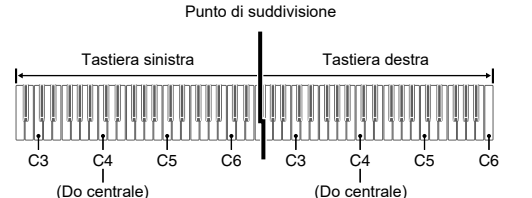

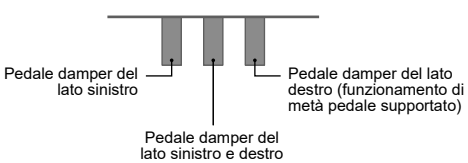

• Il registratore MIDI del piano digitale può registrare la traccia della mano sinistra e la traccia della mano destra individualmente, e quindi le due tracce possono essere combinate in un singolo brano. Qui si presenterà una semplice operazione che registra solo la traccia della parte della mano sinistra. Per i dettagli sull'operazione di registrazione, fare riferimento alla Guida dell'utilizzatore nodictors,<br>ponibile sul sito web CASIO.

## ■ **Per usare il modo di duetto**

**NOTA**

• Per la posizione del tasto della tastiera utilizzato per configurare l'impostazione riportata sotto, vedere l'introduzione "Pulsante FUNCTION + tasto della tastiera" della "Lista di funzioni della tastiera".

**1. Mantenendo premuto** <sup>3</sup> FUNCTION**, premere il tasto della tastiera C4.** Ogni volta che si preme il tasto della tastiera C4 per

cambiare questa impostazione, viene emesso un tono di notifica per indicare l'impostazione nuovamente selezionata.

**2. Dopo che l'impostazione è come si desidera, rilasciare** 3 FUNCTION**.**

Il piano digitale è dotato di una Biblioteca musicale dei brani per pianoforte più conosciuti che possono essere riprodotti per il vostro piacere di ascolto. È anche possibile disattivare la parte per la mano sinistra o per la mano destra di un brano incorporato, e suonare insieme sulla tastiera.

#### ■ Per ascoltare i brani della Biblioteca musicale

**1. Mantenendo premuto** 6a**, premere uno dei tasti della tastiera riportati sotto per selezionare il brano che si desidera.**

**3.** Per avviare la riproduzione, toccare **6** $\blacktriangleright$  **■**. • La riproduzione si fermerà automaticamente quando

viene raggiunta la fine della registrazione. Per arrestare la riproduzione, toccare **6**.

**2. Dopo aver selezionato un brano, rilasciare** 6a**.**

# ■ **Per selezionare una parte di riproduzione ed**

#### ■ Per accoppiare il piano digitale con un **dispositivo audio Bluetooth**

- **eseguire un brano 1. Eseguire i punti 1 e 2 riportati in "Per ascoltare i brani della Biblioteca musicale" per selezionare il**
- **2. Come si richiede, eseguire la procedura riportata in "Specificazione del tempo" per specificare il tempo del brano.**

**brano che si desidera per esercitarsi.**

#### **3. Selezionare la parte di riproduzione (parte della mano sinistra o della mano destra).**

- digitale con un cellulare, tablet o altro dispositivo smart, ed eseguire le operazioni descritte di seguito. • Controllo del piano digitale da uno smartphone (Piano
- Remote Controller) • Trasferire i dati musicali da un dispositivo smart
- **Per scaricare l'applicazione per il dispositivo smart**
- Scaricare l'applicazione Chordana Play for Piano dal sito web CASIO ed installarla sul dispositivo smart.

Il vostro piano digitale può registrare quello che voi eseguite sulla tastiera e riprodurlo quando si desidera.

#### **IMPORTANTE!**

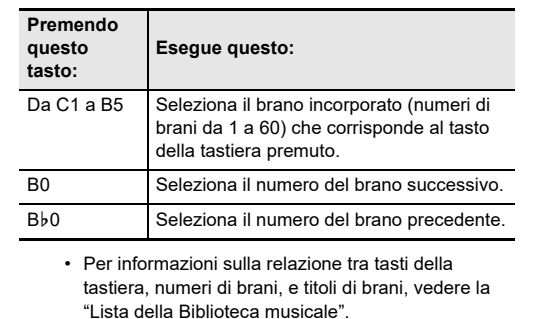

**No.**  $*1$  **Titolo Titolo Titolo Assicurarsi di leggere ed osservare le seguenti avvertenze** 

- **CASIO COMPUTER CO., LTD. non si assume alcuna responsabilità per eventuali danni, perdite di profitti, o pretese da parte di terzi in seguito alla cancellazione dei dati registrati, dovuta a problemi di malfunzionamento, riparazioni, o per qualsiasi altra ragione.**
- **Se dovesse accadere un'interruzione di alimentazione durante la registrazione, tutti i dati presenti nella traccia in fase di registrazione verranno cancellati.**

#### $\mathbf{\widehat{Q}}$  nota

• Fino a circa 10.000 note (totale di due tracce) possono essere registrate per un singolo brano.

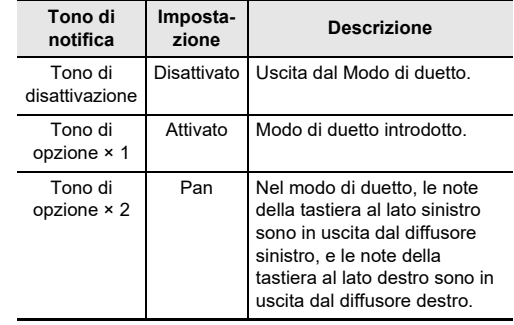

#### **Ascolto dei brani (Biblioteca musicale)**

#### **Esecuzioni di registrazione e riproduzione (Registratore MIDI)**

**1. Toccare** 70 **(REC) in modo che si illumini in** 

**bianco.**

- Questa operazione introduce l'attesa di registrazione, che viene indicata dalle spie **70** (REC) (rossa) e **6**  $\blacktriangleright$ / $\blacksquare$  (bianca) lampeggianti.
- **2. Per avviare la registrazione, eseguire qualche brano sulla tastiera.**
	- Questa operazione cambia la spia  $\blacksquare\blacklozenge$  (REC) (rossa) da lampeggiante a illuminata fissa, indicante che la
	- registrazione è in corso. • Se durante un'operazione di registrazione, il numero delle note registrabili rimanenti è 100 o inferiore, l'indicatore L inizierà a lampeggiare più
	- rapidamente. La registrazione si arresta automaticamente quando il numero delle note
	- registrabili rimanenti diviene 0.

#### **3.** Quando la registrazione è completata, toccare **70**  $(REC)$  o  $~$ **D** $\blacktriangleright$ /**E**.

Questo fa illuminare di nuovo **70** (REC) in bianco. **4.** Per riprodurre la registrazione, toccare **6▶** 

**1. Mantenendo premuto** 6a**, premere il tasto della tastiera C7.**

#### **2. Rilasciare** 6a**.**

Questo piano digitale può essere utilizzato come un sistema di diffusori Bluetooth. Dopo aver accoppiato il piano digitale con un dispositivo esterno che è compatibile con l'audio Bluetooth, è possibile mettere in uscita la riproduzione dal dispositivo esterno attraverso i diffusori del piano digitale.

**IMPORTANTE!**

**• Prima di eseguire l'operazione di accoppiamento, abbassare i livelli di volume del piano digitale e del dispositivo esterno.**

**• Se le note del dispositivo esterno emesse dai diffusori del piano digitale sono distorte, abbassare l'impostazione del livello di volume del dispositivo** 

**esterno.**

#### **NOTA**

#### **Precauzioni d'uso del trasformatore CA** Avvertenze per l'uso **Importante!**<br> *Importante!*<br> *Importante!*

- Per la posizione del tasto della tastiera utilizzato per configurare l'impostazione riportata sotto, vedere l'introduzione "Pulsante FUNCTION + tasto della tastiera" della "Lista di funzioni della tastiera".
- Il piano digitale può salvare le informazioni di accoppiamento per otto dispositivi audio di Bluetooth. Notare, tuttavia, che solo un dispositivo alla volta può essere connesso al piano digital
- **1. Sulla schermata per l'impostazione Bluetooth che appare sul dispositivo esterno, attivare Bluetooth se esso è disattivato.**
- **2. Sul piano digitale, mantenere premuto**  3 FUNCTION **mentre si preme il tasto della tastiera D1.**
- Questa operazione fa lampeggiare l'icona di Bluetooth ( ) del piano digitale, che indica l'attesa di accoppiamento.
- Se la funzione Bluetooth del piano digitale è disattivata, essa si attiverà automaticamente in questo momento.
- **3. Rilasciare** <sup>3</sup> FUNCTION**.**
- **4. Sulla schermata per l'impostazione Bluetooth del dispositivo esterno, selezionare "CASIO Privia" (questo piano digitale).**
	- Questo completa l'accoppiamento, facendo cambiare l'icona di Bluetooth  $(\frac{1}{2})$  del piano digitale da lampeggiante a illuminata fissa.
	- Ora l'uscita dal dispositivo esterno verrà emessa dai diffusori del piano digitale.

- Il trasformatore CA non può essere riparato. Se il vostro
- Ambiente di funzionamento del trasformatore CA
- Umidità: da 10% a 90% RH • Polarità di uscita: $\leftarrow$   $\leftarrow$   $\leftrightarrow$

È possibile usare la funzione APP per collegare il piano

**https://support.casio.com/global/it/emi/manual/PX-S1000/**

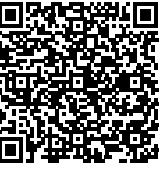

#### ■ Per collegare ad un dispositivo smart

## **Per registrare l'esecuzione sulla tastiera**

#### **Per eseguire la riproduzione**

#### **Uso del piano digitale come un sistema di diffusori Bluetooth**

#### **Collegamento con un dispositivo smart (Funzione APP)**

Dopo aver installato l'applicazione Chordana Play for Piano su un dispositivo smart, usare un cavo USB disponibile in commercio per collegare la porta USB del dispositivo smart con la porta USB del piano digitale.

Dopo aver collegato il dispositivo smart al piano digitale, usare l'applicazione del dispositivo smart per eseguire le operazioni. Per i dettagli sulle operazioni, fare riferimento alla documentazione dell'utente dell'applicazione.

#### **Modello:** PX-S1000BK/PX-S1000WE/PX-S1000RD **Tastiera:** Tastiera del piano a 88 tasti; Duetto: Gamma di intonazione regolabile (da –2 a +2 ottave); Trasposizione:

- Da –12 a 0, a +12 semitoni; Spostamento di ottava: Da –2 a 0, a +2 ottave **Sorgente sonora:** Numero di timbri: 18 (17 timbri per
- l'intera tastiera + 1 timbro di basso per la gamma bassa); Sovrapposizione (escluso il timbro basso); Suddivisione (timbro basso solo nella gamma bassa); Polifonia massima: 192 note; Risposta al tocco (5 livelli di
- sensibilità, disattivata); Intonazione: da 415,5 Hz a 440,0 Hz, a 465,9 Hz (in unità di 0,1 Hz); Temperamento: temperamenti equabili più altri 16 tipi
- **Simulatore acustico:** Risposta del martelletto, risposta del rilascio dei tasti, risonanza delle corde, risonanza damper, damper noise, rumore di azionamento dell'attivazione dei tasti, rumore di azionamento del rilascio dei tasti
- **Modalità suono:** Simulatore auditorium (4 tipi), surround (2 tipi)
- **Altri effetti:** Chorus (4 tipi), DSP, Brillantezza (da –3 a 0 a 3) **Brano dimostrativo:**
- **Biblioteca musicale:** Brani incorporati: 60, Brani dell'utente: 10 (Fino a circa 90 KB per brano, circa 900 KB per 10 brani)\*; Volume brano: regolabile (L'impostazione influisce anche sulla riproduzione del brano del registratore MIDI.); Attivazione/disattivazione parte: L, R (sinistra, destra)
- \* Basato su 1 KB = 1024 byte, 1 MB = 1024 $2$  byte **Registratore MIDI:** Funzioni: registrazione in tempo reale, riproduzione; Numero di brano: 1; Numero di tracce: 2; Capacità: Circa 10.000 note in totale; Protezione dei dati registrati: memoria flash incorporata; Volume del
- registratore MIDI: Regolabile (L'impostazione influisce anche alla riproduzione del brano della Biblioteca musicale.)
- **Metronomo:** Battito campanella: Off, da 1 a 9 (battiti); Gamma del tempo: da 20 a 255; Livello di volume del metronomo: Regolabile
- **Pedali:** Incluse le funzioni assegnabili del pedale SP-3: Damper (attiv., disattiv.), sostenuto (attiv., disattiv.), sordina (attiv., disattiv.), metronomo (avvio, arresto), impostazione del tempo; Unità pedale SP-34 disponibile separatamente: Damper (attiv., metà, disattiv.), sostenuto (attiv., disattiv.), sordina (attiv., disattiv.)
- **Altre funzioni:** Ripristino automatico; Blocco operazione; Toni di notifica (serie selezionabili 1, 2, 3; volume regolabile)
- **Connessione Bluetooth:** Versione di Bluetooth: 5.0; Profilo supportato: A2DP; Codec supportati: SBC; Uscita Wireless: Bluetooth Classe 2; Gamma di frequenza di trasmissione: da 2402 a 2480 MHz; Uscita wireless massima: 4 dBm
- **MIDI:** Ricevimento multitimbro a 16 canali
- **Ingressi/Uscite:** Prese jack PHONES: Prese jack mini stereo (3,5 mm) × 2; Alimentazione: 12 V DC; presa jack AUDIO IN: Mini jack stereo (3,5 mm) (Impedenza di ingresso: 10 kΩ, Tensione d'ingresso: 200 mV); Prese jack LINE OUT R, L/MONO: Prese jack standard (6,3 mm) × 2 (Impedenza di uscita: 2,3 kΩ; Tensione di uscita: 1,3 V (RMS) massimo); Porta USB: tipo B; Presa jack DAMPER PEDAL: Presa jack standard (6,3 mm); Presa jack PEDAL UNIT: Presa jack proprietaria
- **Acustica:** Uscita amplificatore: 8 W + 8 W; Diffusori: 16 cm × 8 cm (ovale) × 2
- **Alimentazione:** 2 modi
- Pile: 6 pile alcaline formato AA
- Funzionamento continuo: Circa 4 ore Riproduzione di brani dimostrativi incorporati con pile
- alcaline
- Il tempo reale di funzionamento continuo potrebbe essere più breve dovuto al tipo di pila e al tipo di esecuzione. Trasformatore CA: AD-A12150LW
- Spegnimento automatico: Circa quattro ore (con
- l'alimentazione del trasformatore CA) o sei minuti (con
- l'alimentazione delle pile) dopo l'ultima operazione, può
- essere disabilitato. **Consumo:**  $12 \text{ V} = 10 \text{ W}$
- **Dimensioni:** 132,2 (L) × 23,2 (P) × 10,2 (A) cm
- **Peso:** Circa 11,2 kg (senza le pile)
- Le caratteristiche tecniche e design sono soggetti a modifiche senza preavviso.

# **Caratteristiche tecniche del prodotto**

\*1 Nome di nota del tasto della tastiera

#### **Lista della Biblioteca musicale**

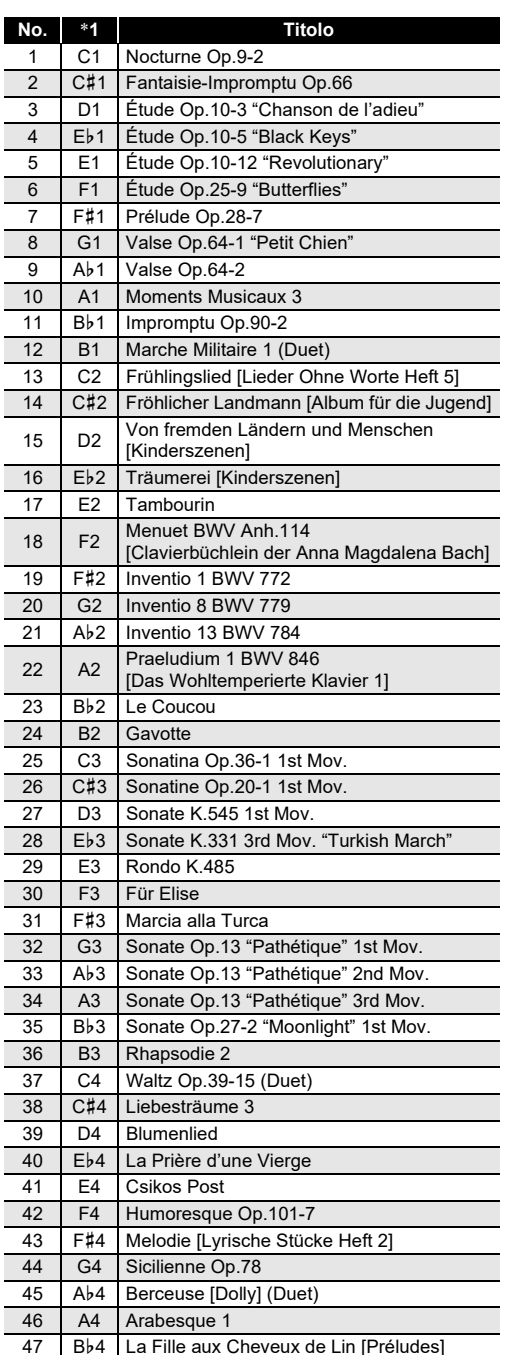

48 B4 Passepied [Suite bergamasque]

#### ■ Per specificare il tipo di Surround

49 C5 Gymnopédie 1 50 C#5 Je Te Veux 51 D5 Salut d'Amour 52 Eb5 The Entertainer 53 E5 Maple Leaf Rag

54 F5 L'arabesque [25 Etüden Op.100] 55 | F#5 | La Styrienne [25 Etüden Op.100] 56 G5 Ave Maria [25 Etüden Op.100] 57 Ab5 Le retour [25 Etüden Op.100] 58 A5 La chevaleresque [25 Etüden Op.100] 59 B}5 No.13 [Études de Mécanisme Op.849] 60 B5 No.26 [Études de Mécanisme Op.849] per l'uso.

## **Collocazione**

- Evitare le seguenti collocazioni per questo prodotto.
- Luoghi esposti alla luce solare diretta e ad elevata umidità
- Luoghi soggetti a temperature estremamente basse o alte
- Vicino ad una radio, televisore, videoregistratore o sintonizzatore Gli apparecchi riportati sopra non causeranno

malfunzionamento di questo prodotto, tuttavia il prodotto potrà causare interferenze nell'audio o nel video di un apparecchio posto nelle vicinanze.

#### **Manutenzione dell'utente**

- Non usare mai benzina, alcool, solventi o altre sostanze chimiche per pulire il prodotto. • Per pulire il prodotto o la sua tastiera, strofinare con un
- panno morbido inumidito in una soluzione debole di acqua e detergente neutro. Strizzare bene il panno per eliminare tutto il liquido in eccesso prima di passarlo sul prodotto.

#### **Accessori in dotazione e opzionali**

Usare esclusivamente gli accessori che sono specificati per l'uso con questo prodotto. L'uso di accessori non autorizzati comporta il rischio di incendio, scossa elettrica e lesioni fisiche.

#### **Linee di saldatura**

Le linee potrebbero essere visibili all'esterno del prodotto. Sono presenti "linee di saldatura" risultanti dal processo di formatura plastica. Esse non sono delle incrinature o graffi.

#### **Uso rispettoso dello strumento musicale**

Fare sempre attenzione alle altre persone intorno a voi ogniqualvolta si usa questo prodotto. Prestare attenzione specialmente quando si suona a tarda notte per mantenere il volume ai livelli che non disturbino le altre persone. Le altre misure che si possono adottare quando si suona a tarda notte, sono quelle di chiudere la finestra e l'uso delle cuffie.

- Non inserire mai oggetti metallici, matite o qualsiasi altro oggetto nel terminale 12 V CC del prodotto. In tal modo si crea il rischio di incidente. • Non tentare di usare il cavo di alimentazione fornito in
- dotazione a questo prodotto con un altro dispositivo. • Usare una presa di corrente che sia facilmente accessibile in modo da poter scollegare il trasformatore CA se si verifica un malfunzionamento o ogniqualvolta sia necessario.
- Il trasformatore CA è destinato esclusivamente per l'uso in interni. Non utilizzarlo dove potrebbe essere esposto a schizzi d'acqua o umidità. Non collocare nessun contenitore, come ad esempio un vaso da fiori contenente liquidi, sul trasformatore CA.
- Non coprire mai il trasformatore CA con un giornale, una tovaglia, una tenda, o qualsiasi altro oggetto simile. • Scollegare il trasformatore CA dalla presa di corrente se
- non si ha in programma di utilizzare il piano digitale per un lungo periodo di tempo.
- trasformatore CA funziona male o diviene danneggiato, è necessario acquistarne uno nuovo.
- Temperatura: da 0 a 40°C
- 

- 
- 
- 

- Tenere presenti le seguenti importanti informazioni prima di usare questo prodotto.
- Prima di usare il trasformatore CA AD-A12150LW per alimentare lo strumento, accertarsi innanzitutto di controllare che il trasformatore CA non sia danneggiato. Controllare attentamente che il cavo di alimentazione non sia rotto, tagliato, non abbia i conduttori esposti e non presenti altri seri danni. Non lasciare mai che i bambini usino un trasformatore CA seriamente danneggiato.
- Il prodotto non è idoneo all'uso da parte dei bambini di età inferiore ai 3 anni. • Usare esclusivamente il trasformatore AD-A12150LW CASIO.
- Il trasformatore CA non è un giocattolo.
- Accertarsi di scollegare il trasformatore CA prima di pulire il prodotto.

- Osservare le seguenti importanti precauzioni per evitare di danneggiare il trasformatore CA e il cavo di alimentazione.
- Non tirare mai il cavo con forza eccessiva.
- Non tirare mai il cavo ripetutamente
- Non attorcigliare mai il cavo alla base della spina o connettore. • Prima di spostare il piano digitale, accertarsi di scollegare il trasformatore CA dalla presa di corrente.
- Avvolgere e allacciare il cavo di alimentazione, ma non avvolgerlo mai attorno al trasformatore CA.

#### **CASIO COMPUTER CO., LTD.** 6-2. Hon-machi 1-chome Shibuya-ku, Tokyo 151-8543, Japan

 $\overline{C}$  MA1907-B Printed in China © 2019 CASIO COMPUTER CO., LTD.

#### Manufacturer: CASIO COMPUTER CO., LTD.

- 6-2, Hon-machi 1-chome, Shibuya-ku, Tokyo 151-8543, Japan **CE** Responsible within the European Union:
- Casio Europe GmbH Casio-Platz 1, 22848 Norderstedt, Germany
- www.casio-europe.com

Dichiarazione di conformità alle direttive UE

I nomi di società e di prodotti citati in questo manuale potrebbero essere marchi di fabbrica depositati di altri.

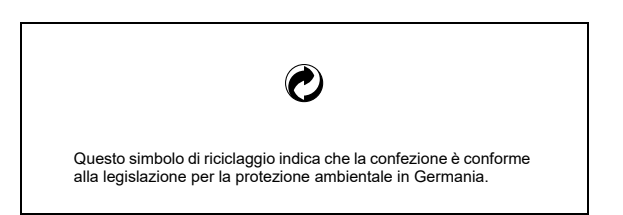

■ Informazioni sul trasformatore CA in dotazione con il piano digitale

copyright.

- È vietata qualsiasi riproduzione parziale o totale del contenuto di questo manuale. Eccetto che per il proprio uso personale, qualsiasi altro uso del contenuto di questo manuale senza il consenso della CASIO è proibito dalle leggi sul
- IN NESSUN CASO LA CASIO SI RITERRÀ RESPONSABILE PER QUALUNQUE DANNO (INCLUDENDO, SENZA LIMITAZIONE, DANNI PER PERDITE DI PROFITTI, INTERRUZIONE DI LAVORO, PERDITA DI INFORMAZIONI) DERIVANTE DALL'USO O INABILITÀ D'USO DI QUESTO MANUALE O PRODOTTO, ANCHE SE LA CASIO HA RICEVUTO AVVISO DELLA POSSIBILITÀ DI TALI DANNI.
- Il contenuto di questo manuale è soggetto a modifiche senza preavviso.

Un'etichetta dei valori nominali è applicata alla parte inferiore del prodotto.